## Spriggy Schools

☑ Go to Spriggy Schools

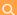

Search for articles...

All Collections > Account > Getting started with Spriggy Schools

## Getting started with Spriggy Schools

Find out how to get started with Spriggy Schools.

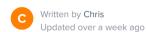

You can download the mobile apps (<u>Android</u> - <u>iOS</u>) or go to <u>https://app.spriggyschools.com.au</u> to get started.

Click Register, then enter in your parent details.

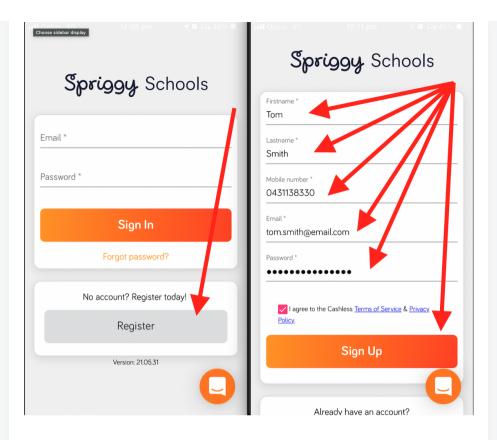

- Click on "Add Child"
- Enter your child's details and click "Add Child"
- Now click on "Go to Orders"
- You are now ready to order!

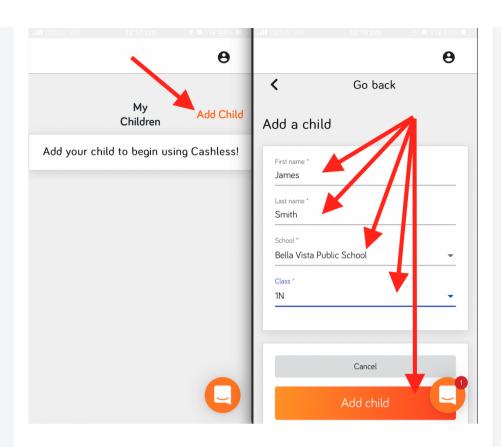

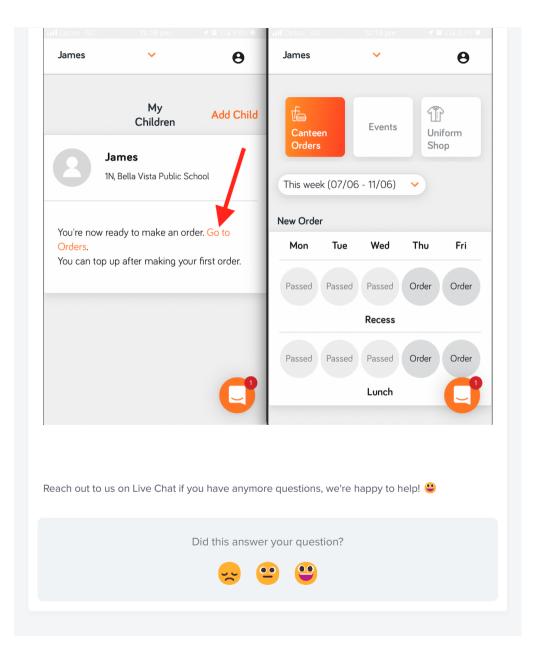

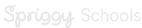

Please see website for terms and conditions

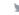

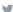